## Moodleで課題ごとに、アクセスできるユーザ(グループ)を分ける

## ステップ ガイド

以下の手順にて、アクセスできるユーザを分けることができます。

1. 該当のコース内にて、画面左「管理」ボックスの中の「▼ユーザ」→「グループ」とお進みいただきますと、

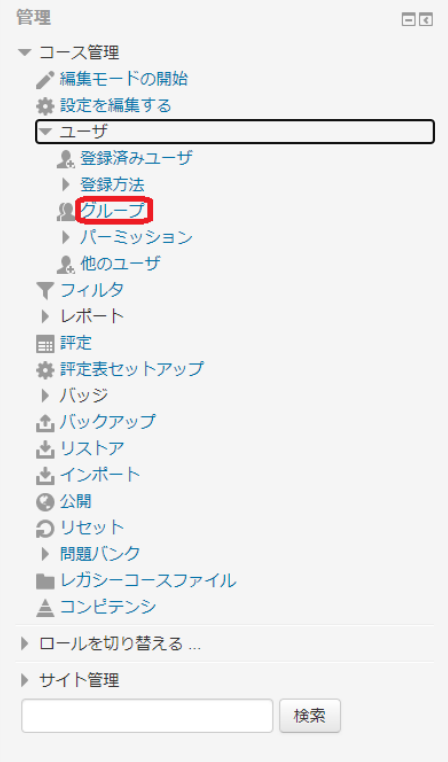

「グループを作成する」ボタンから、グループを作成することができます。

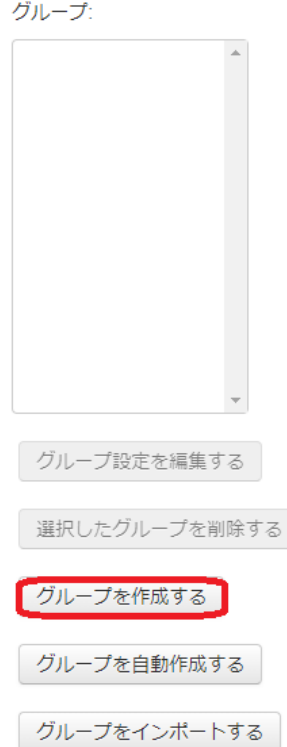

- 2. グループを作成すると、「ユーザを追加/削除する」ボタンから作成したグループに追加したいユーザを追加することができます。「追加」ボタンでユーザを追
- 3. 加します。 特定のグループのみにアクセスさせたい課題の「設定を編集する」画面より、「利用制限」の項目の中にある「制限を追加する」ボタンをクリックいただきます と、「グループ」を指定するボタンがあります。これをクリックします。

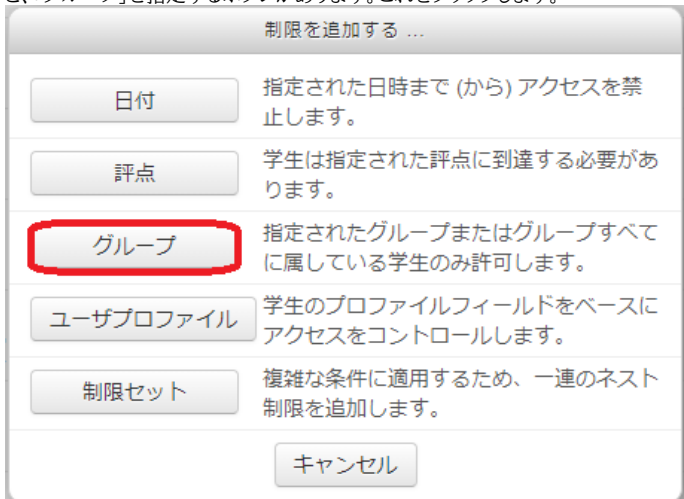

4. この課題にアクセスさせたいグループをプルダウンより選択して保存すると、この課題には先ほど設定したグループしかアクセスできなくなります。

## 関連記事

- [「履修登録のない学生」を一括削除することはできませんか?](https://info.cis.kit.ac.jp/wiki/pages/viewpage.action?pageId=149653636)
- [Moodle でコースにユーザーを登録しようとすると『候補なし』が表示されます](https://info.cis.kit.ac.jp/wiki/pages/viewpage.action?pageId=149653535)
- [CISアカウントを持っていない非常勤講師の方に、Moodleを使っていただくことはできますか?](https://info.cis.kit.ac.jp/wiki/pages/viewpage.action?pageId=125569960)
- [Moodle利用手引き\(教員向け\)](https://info.cis.kit.ac.jp/wiki/pages/viewpage.action?pageId=125567036)
- [ワークショップを実施する](https://info.cis.kit.ac.jp/wiki/pages/viewpage.action?pageId=143687951)